### BASIC FETAL DEATH REGISTRATION FOR FUNERAL HOMES

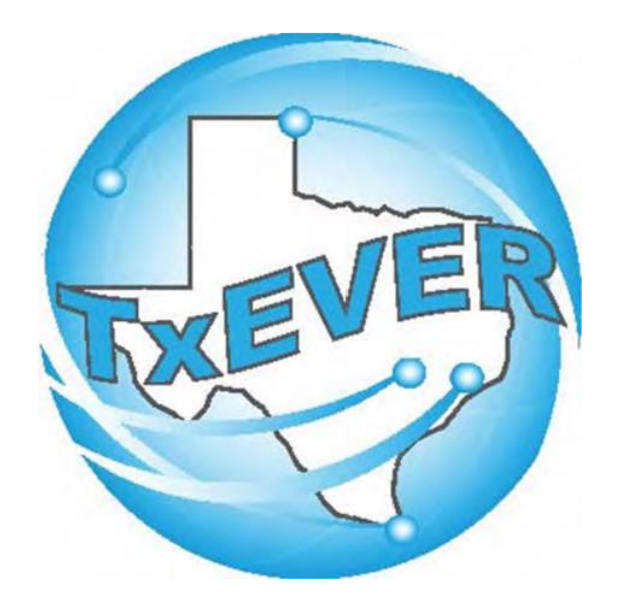

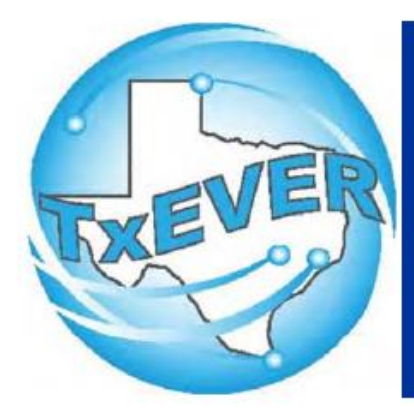

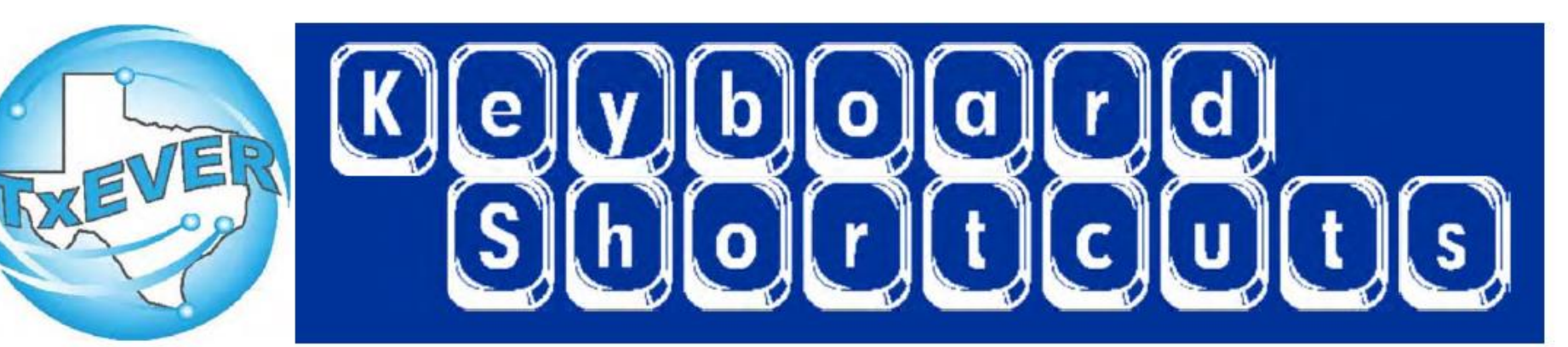

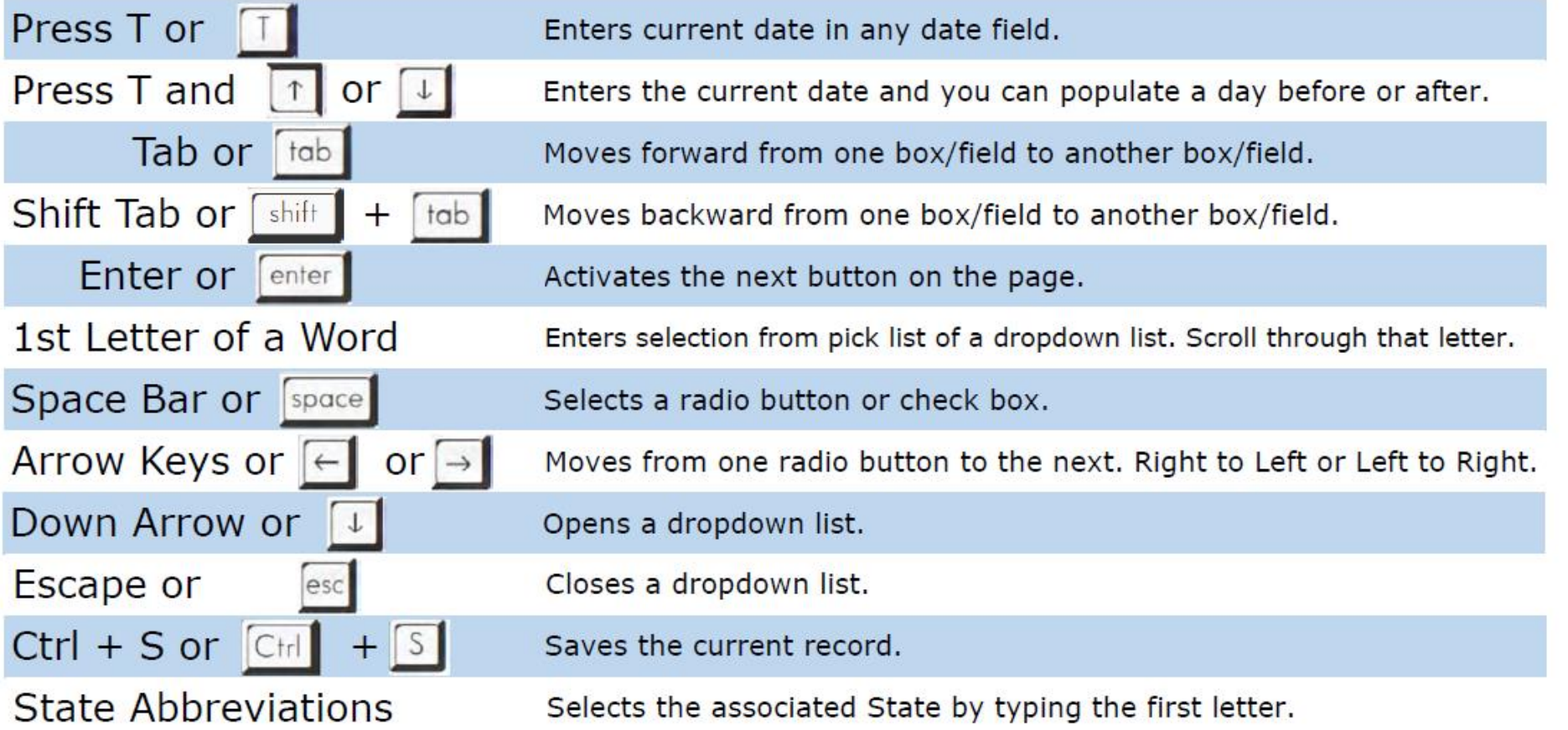

# Diacritical Marks

TxEVER will allow the use of Diacritical Marks. To insert a diacritical mark within a name, Press and Hold the "ALT" key and type the 3 or 4 digit code. Release the "ALT" key and the respective diacritical mark will appear. Example:  $ALT+128 = C$ 

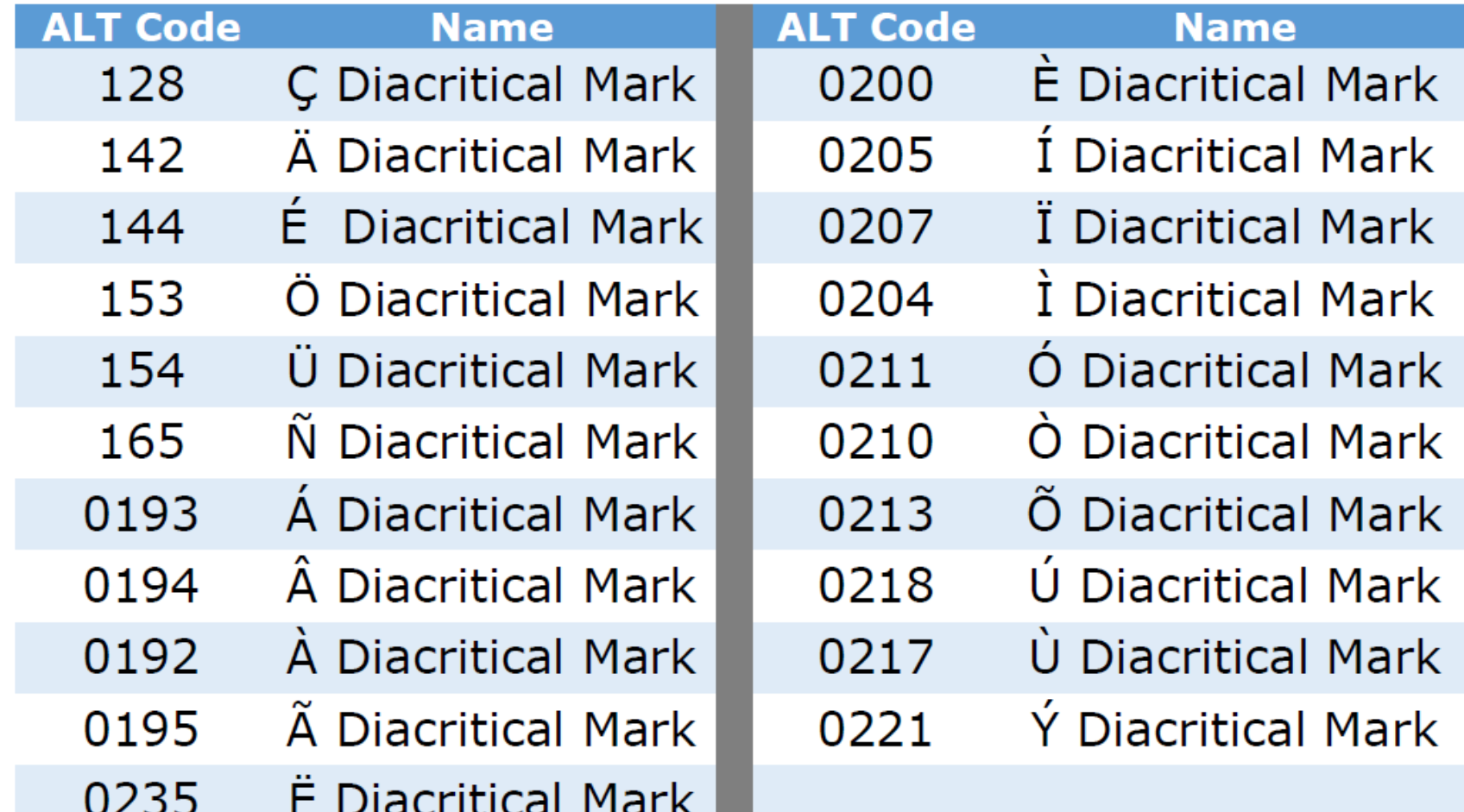

### **Login to TxEVER** Login to TxEVER via the web:

### <https://txever.dshs.texas.gov/TxEverUI/Welcome.htm>

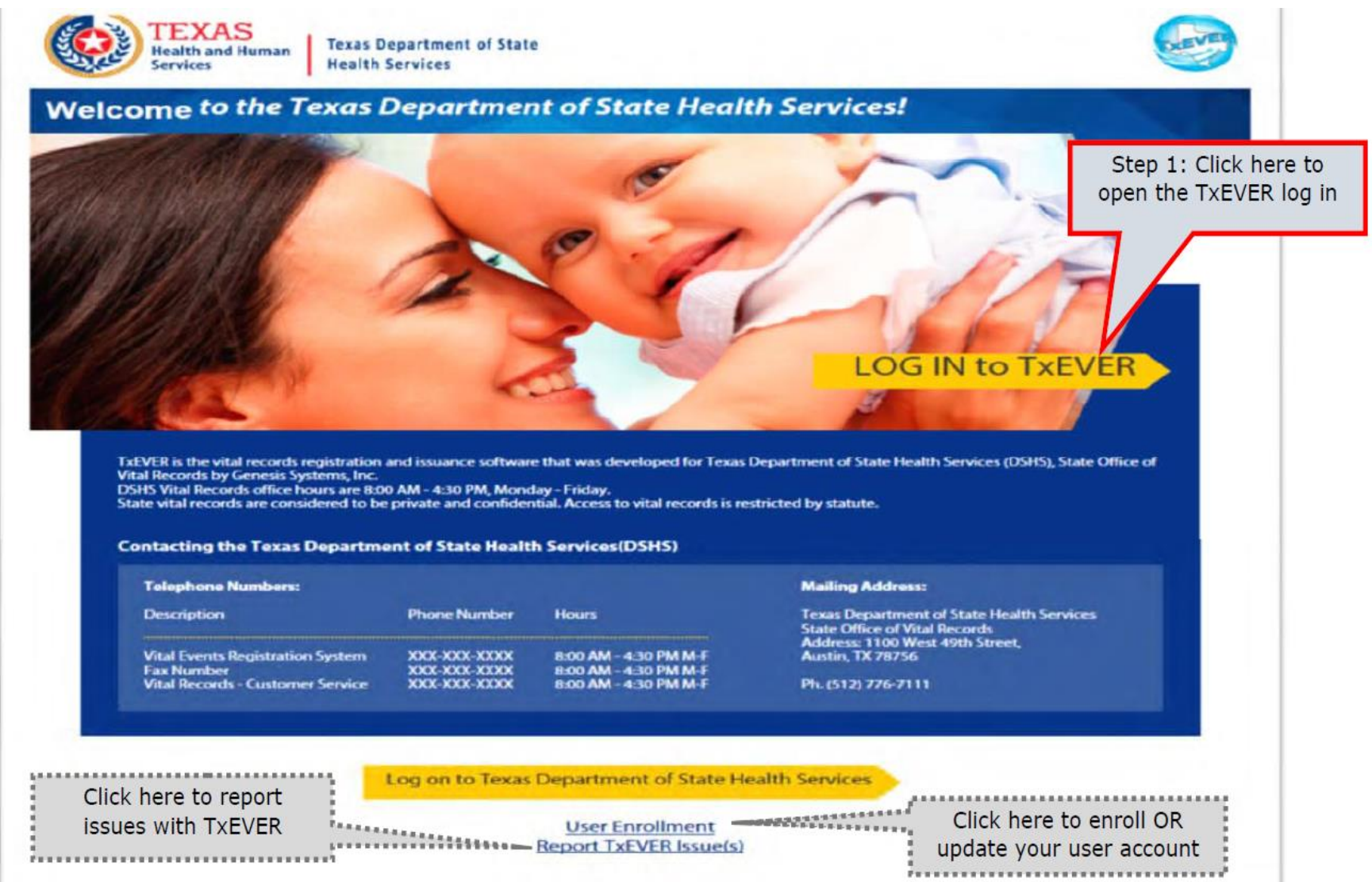

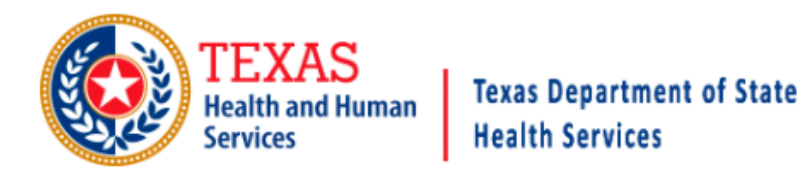

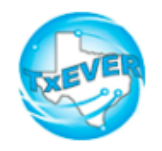

### **TXEVER Terms of Use**

**WARNING:** THIS IS A TEXAS HEALTH AND HUMAN SERVICES INFORMATION RESOURCES SYSTEM THAT CONTAINS STATE AND/OR U.S. GOVERNMENT INFORMATION. BY USING THIS SYSTEM YOU ACKNOWLEDGE AND AGREE THAT YOU HAVE NO RIGHT OF PRIVACY IN CONNECTION WITH YOUR USE OF THE SYSTEM OR YOUR ACCESS TO THE INFORMATION CONTAINED WITHIN IT. BY ACCESSING AND USING THIS SYSTEM YOU ARE CONSENTING TO THE MONITORING OF YOUR USE OF THE SYSTEM, AND TO SECURITY ASSESSMENT AND AUDITING ACTIVITIES THAT MAY BE USED FOR LAW ENFORCEMENT OR OTHER LEGALLY PERMISSIBLE PURPOSES. ANY UNAUTHORIZED USE OR ACCESS, OR ANY UNAUTHORIZED ATTEMPTS TO USE OR ACCESS, THIS SYSTEM MAY SUBJECT YOU TO DISCIPLINARY ACTION, SANCTIONS, CIVIL PENALTIES, OR CRIMINAL PROSECUTION TO THE EXTENT PERMITTED UNDER APPLICABLE LAW.

Are you in agreement with above stated terms & conditions?

**Step 2: Click Yes to agree** to the terms and conditions and gain access to TxEVER.

Yes **No** 

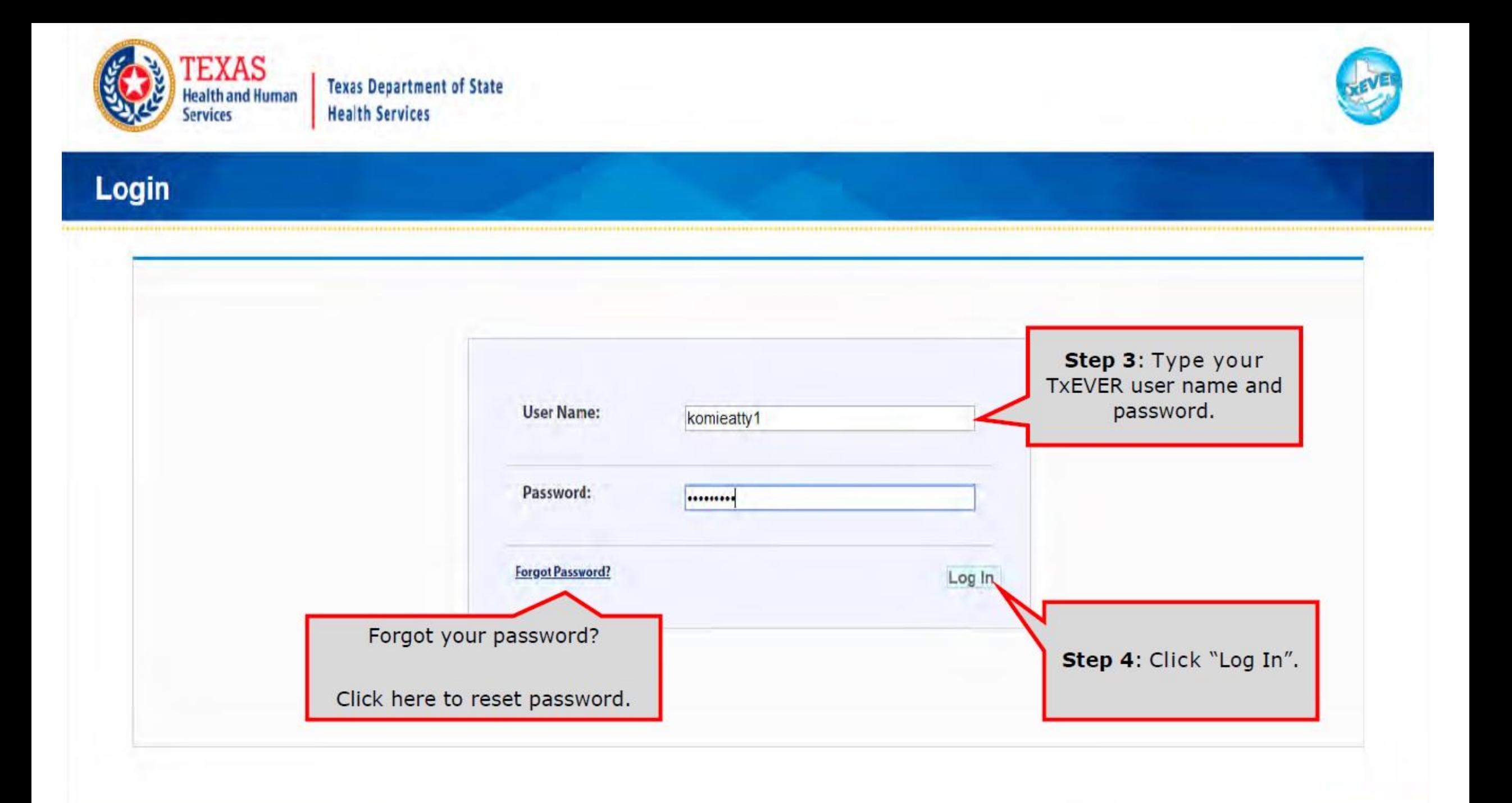

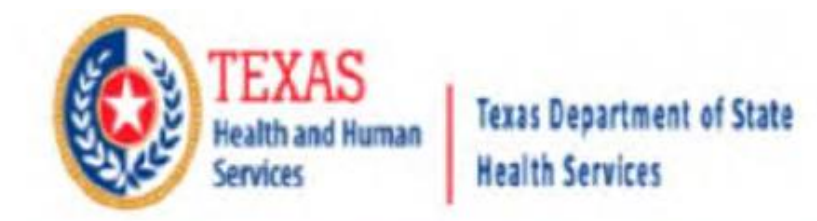

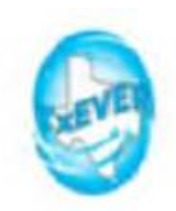

### **Location**

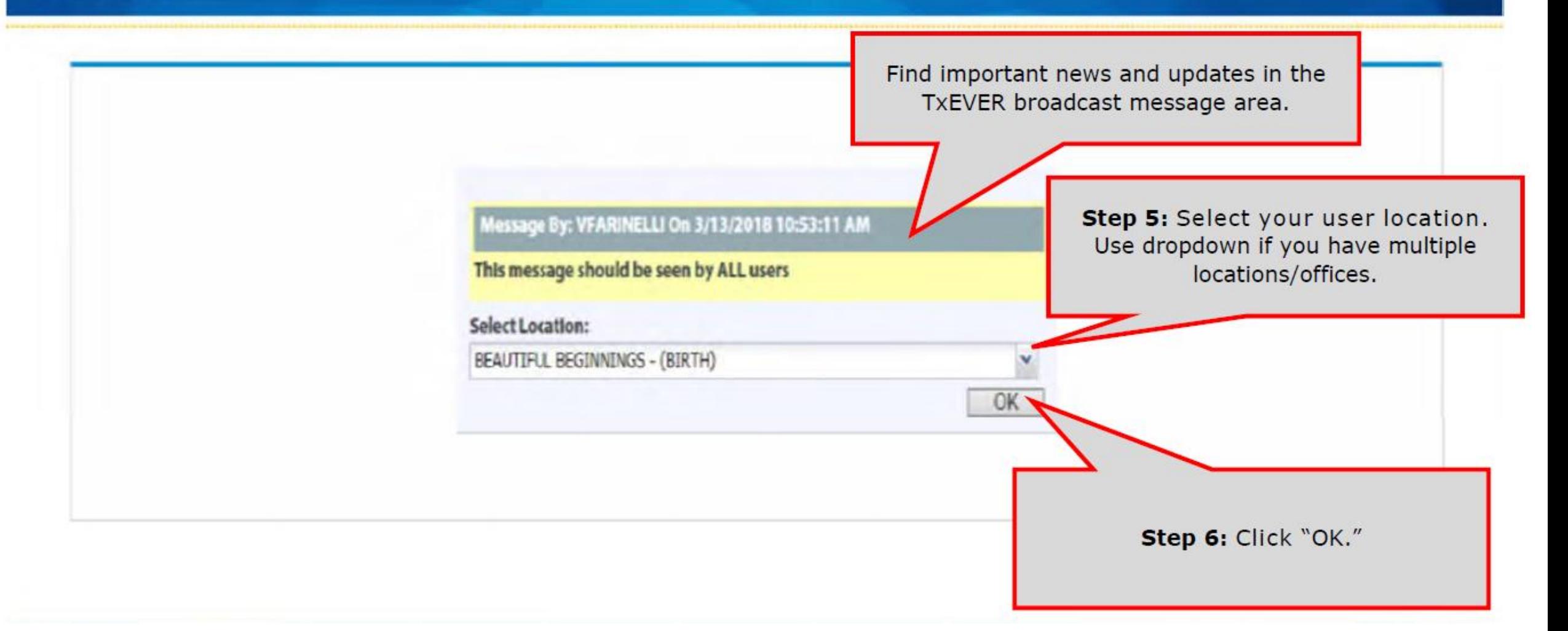

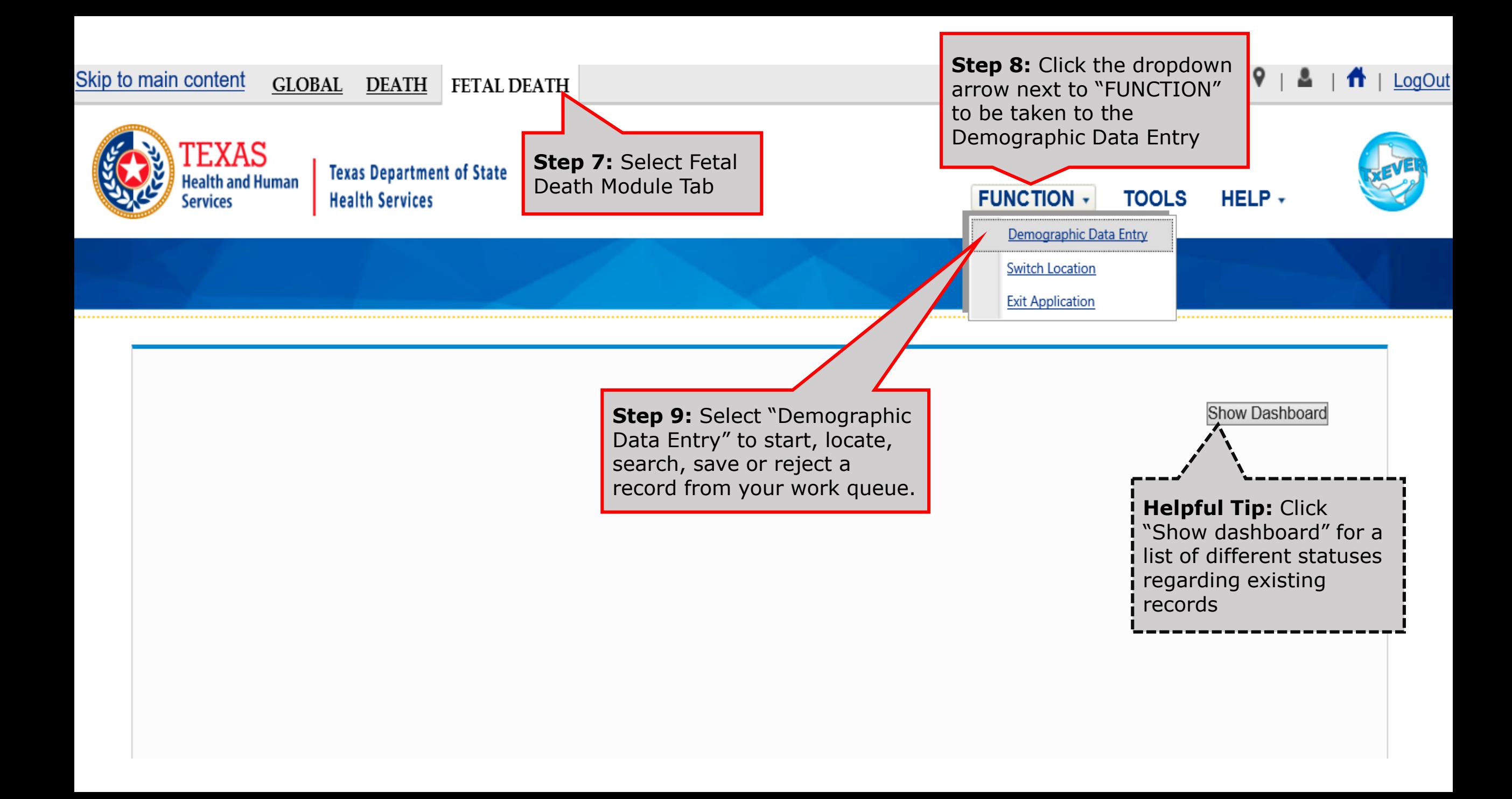

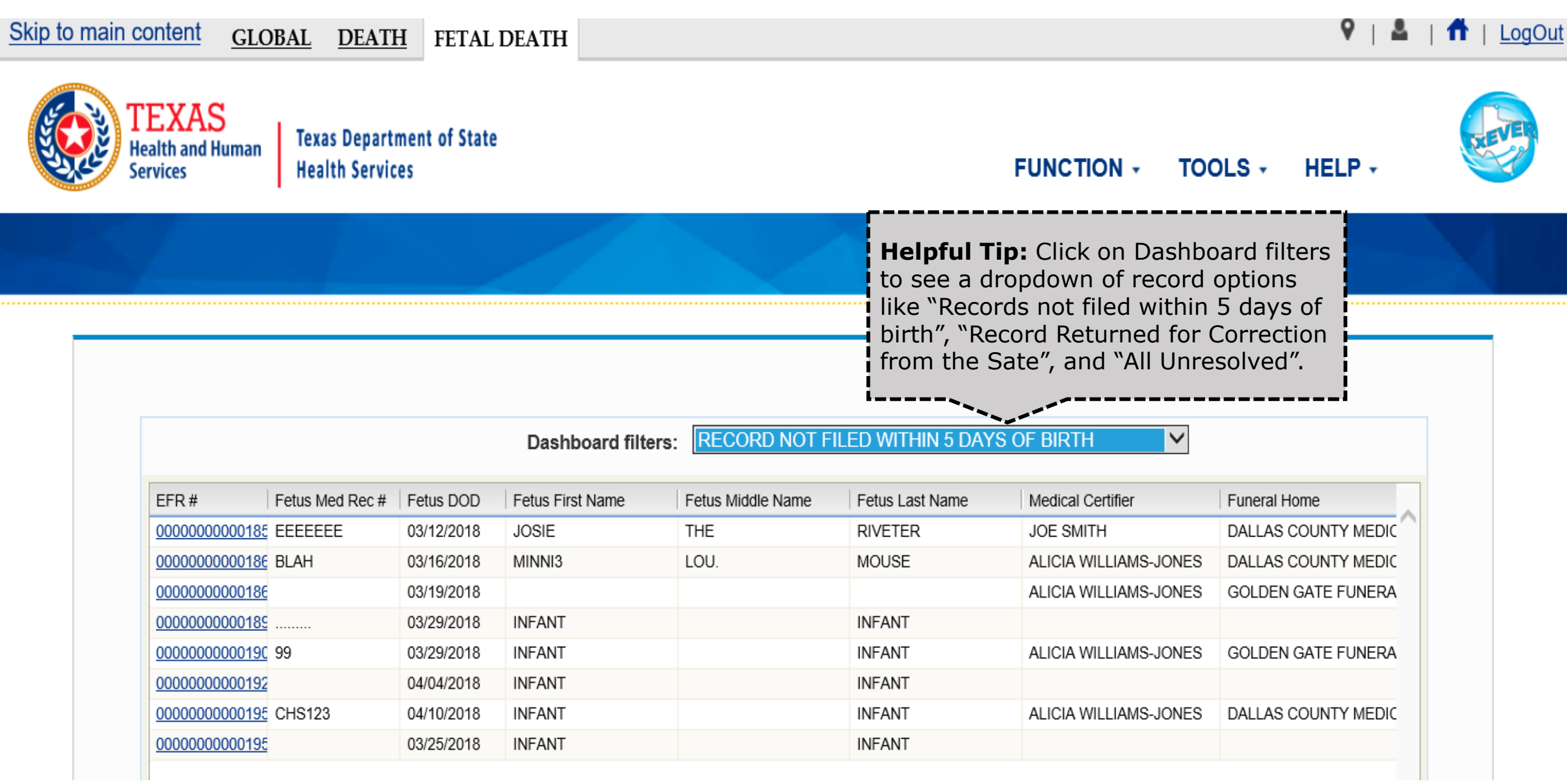

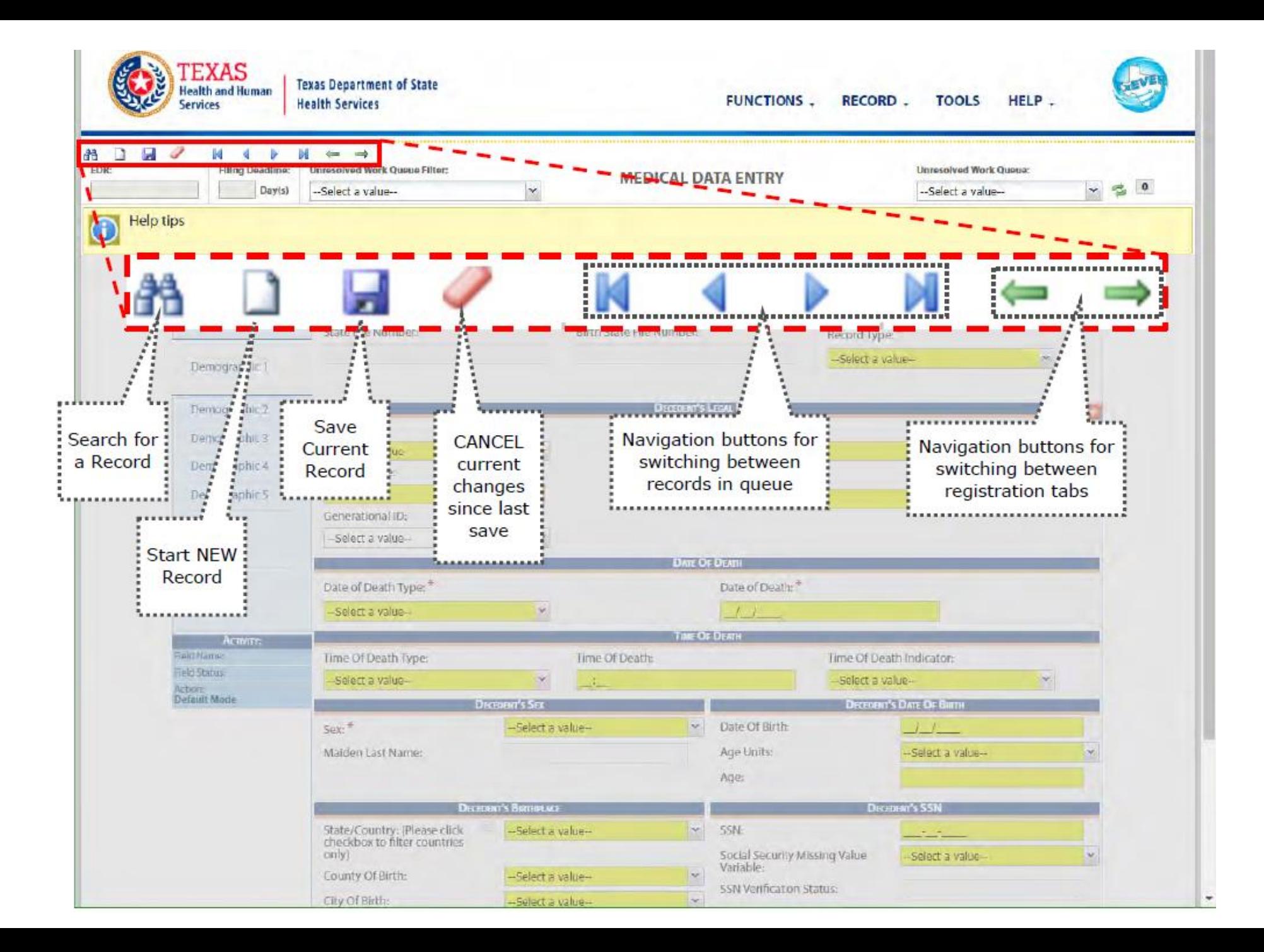

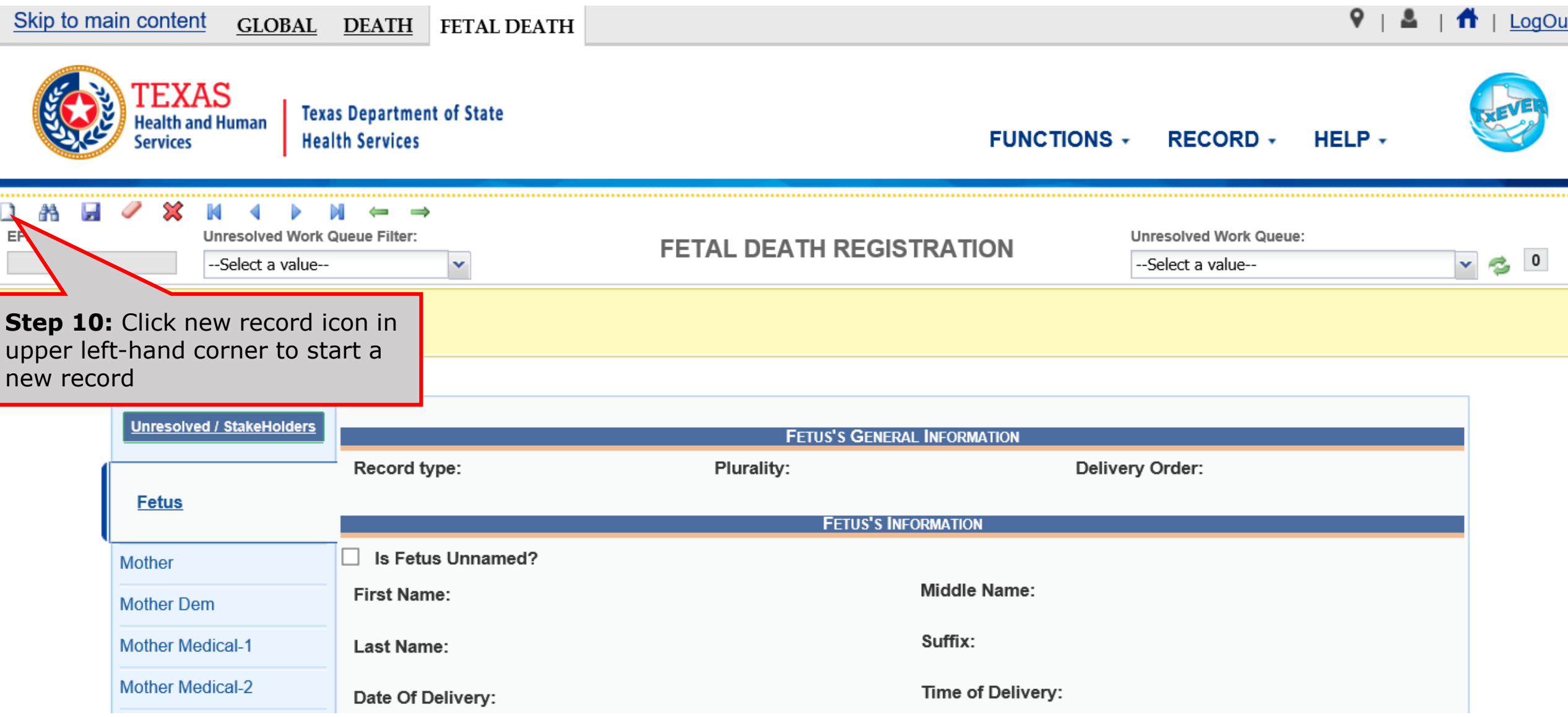

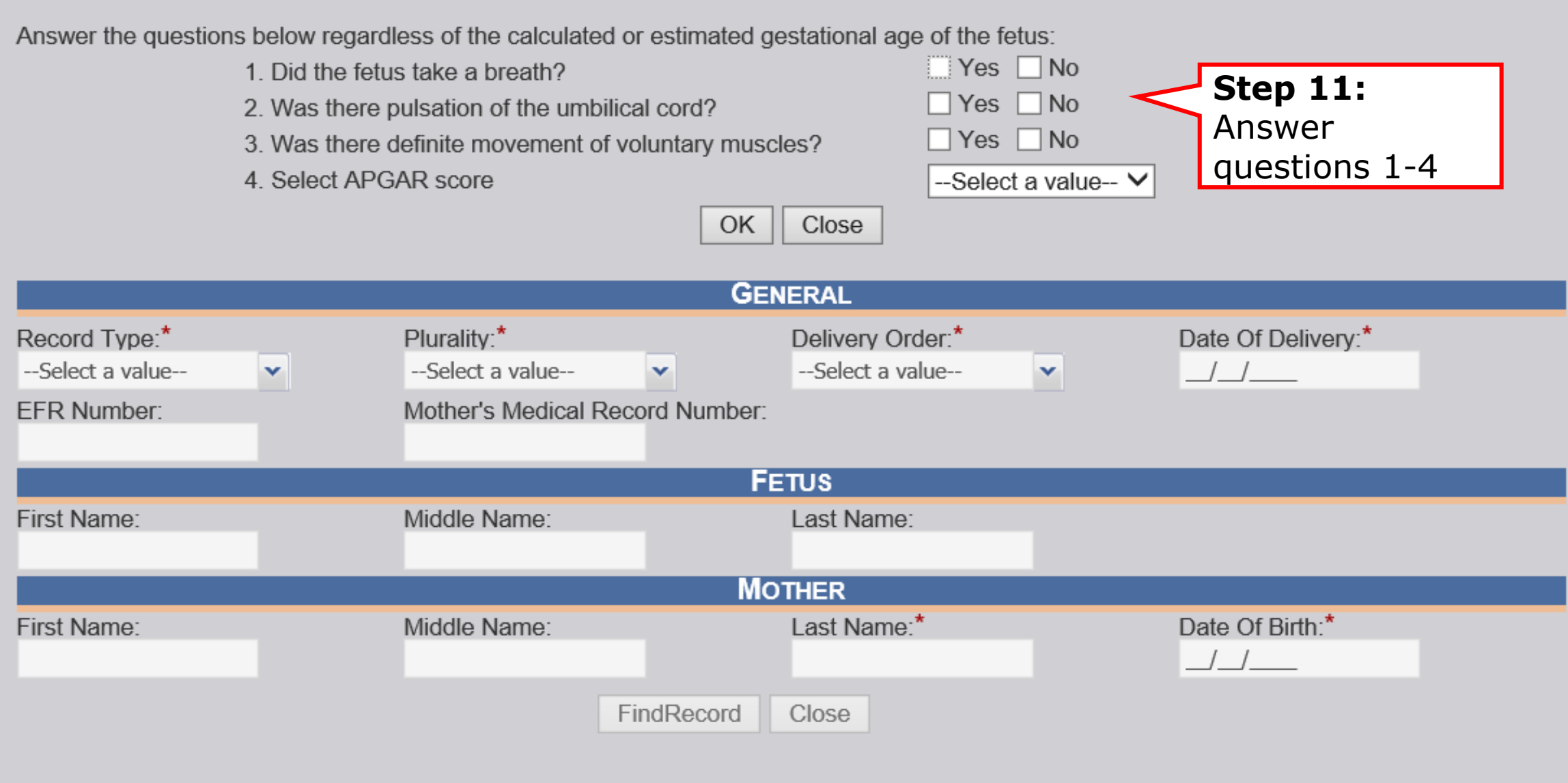

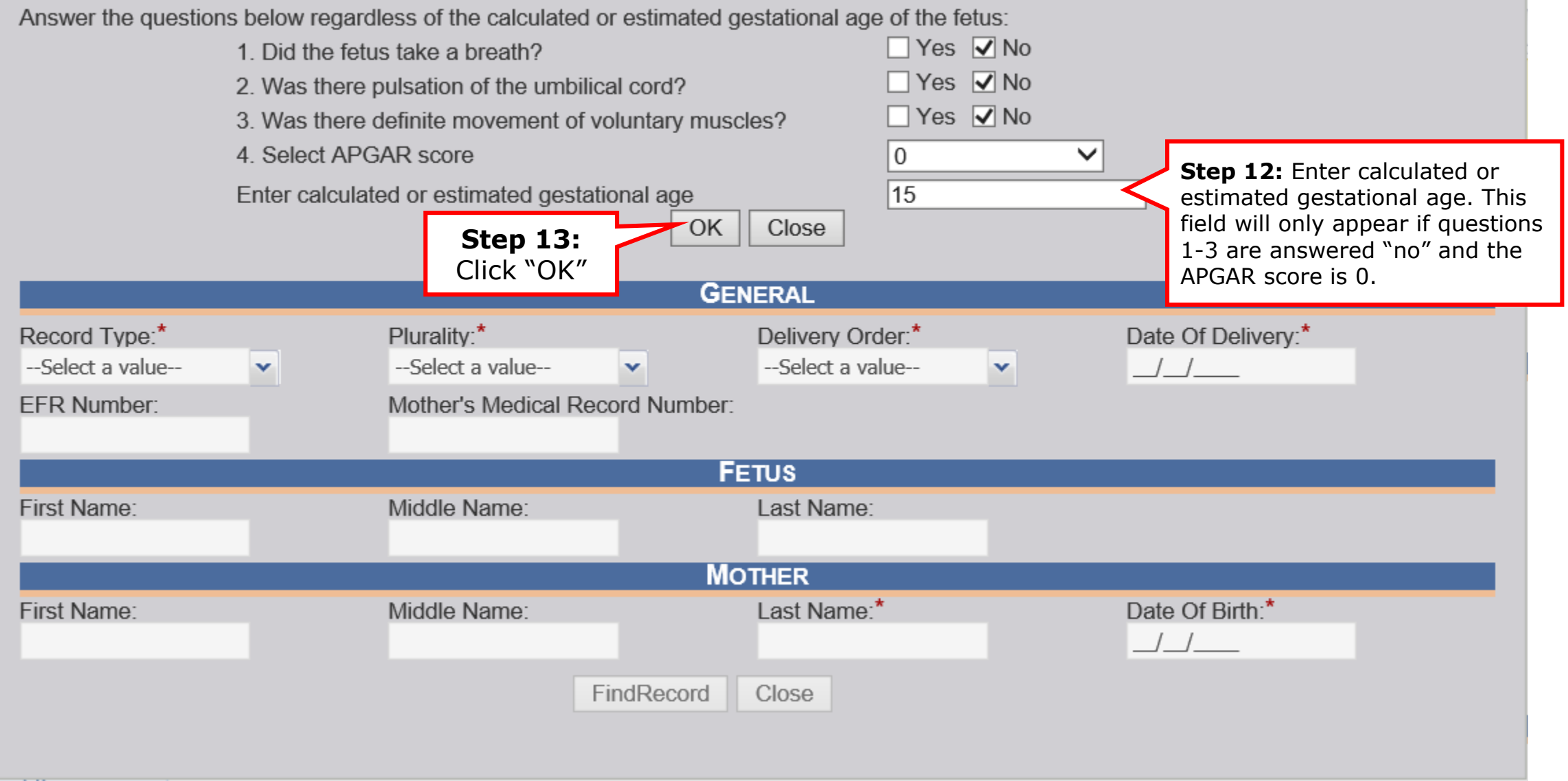

 $\times$ 

Answer the questions below regardless of the calculated or estimated gestational age of the fetus:  $\Box$  Yes  $\Box$  No 1 Did the fetus take a breath?  $\Box$  Yes  $\Box$  No 2. Was there pulsation of the umbilical cord? 3. Was there definite movement of voluntary muscl **Helpful Tip:** If answers to questions 1-4 4. Select APGAR score on top qualifies it as a fetal death, the Enter calculated or estimated gestational age bottom fields will open: white -> yellow, OK. once you click "OK".**GENERAL** Record Type:\* Plurality:\* Delivery Order: Date Of Delivery:\* --Select a value----Select a value-- $I - I$  $\checkmark$ **v**  $\mathbf{v}$ Mother's Medical Record Number: EFR Number: **FETUS** Last Name: **First Name:** Middle Name: **MOTHER** Last Name:\* First Name: Middle Name: Date Of Birth:\*  $\frac{1}{2}$ FindRecord Close

The APGAR score you have entered indicates that this was a "live" birth and not a fetal death. Please enter this as a birth and death record.

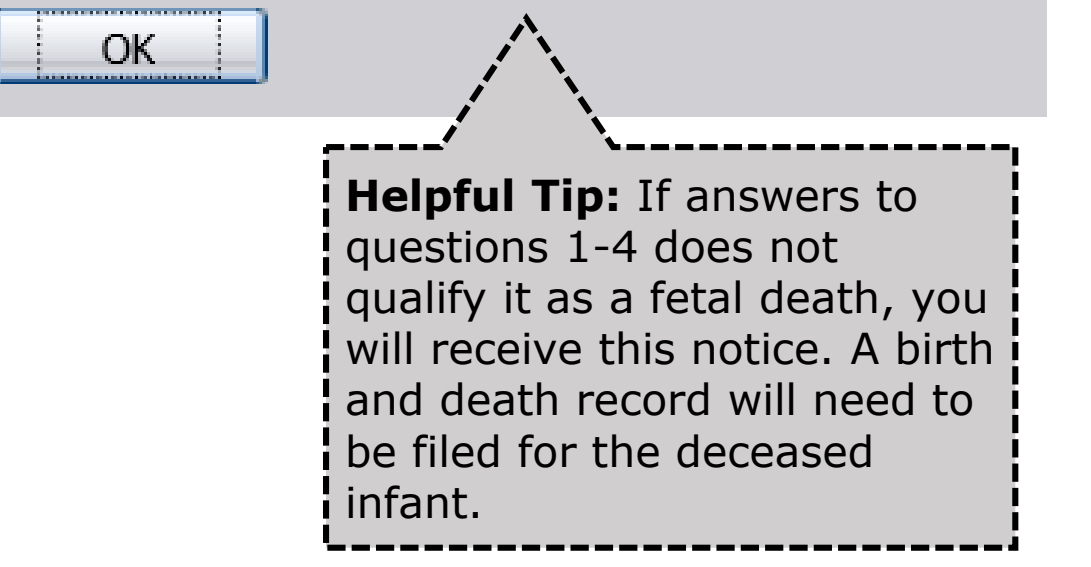

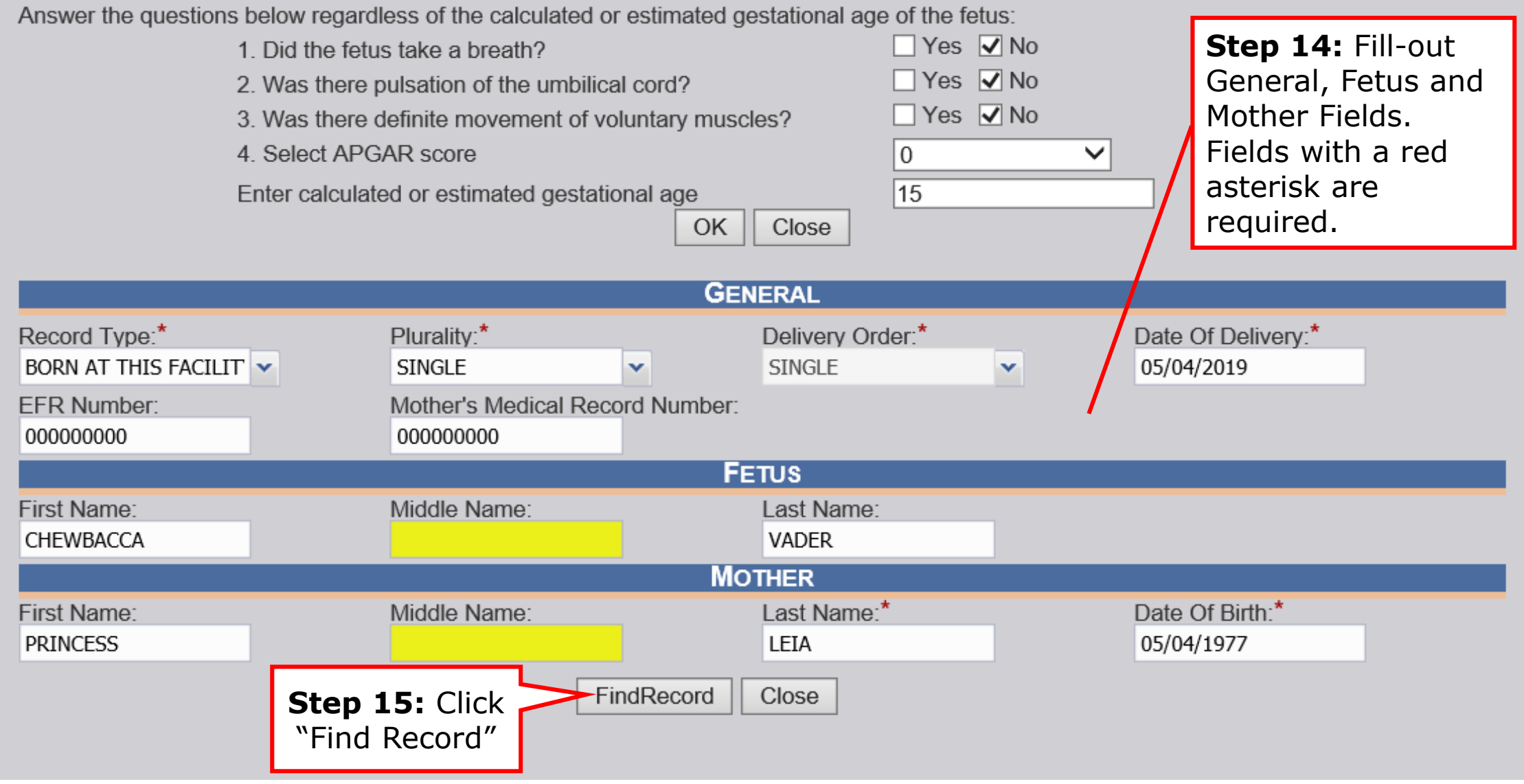

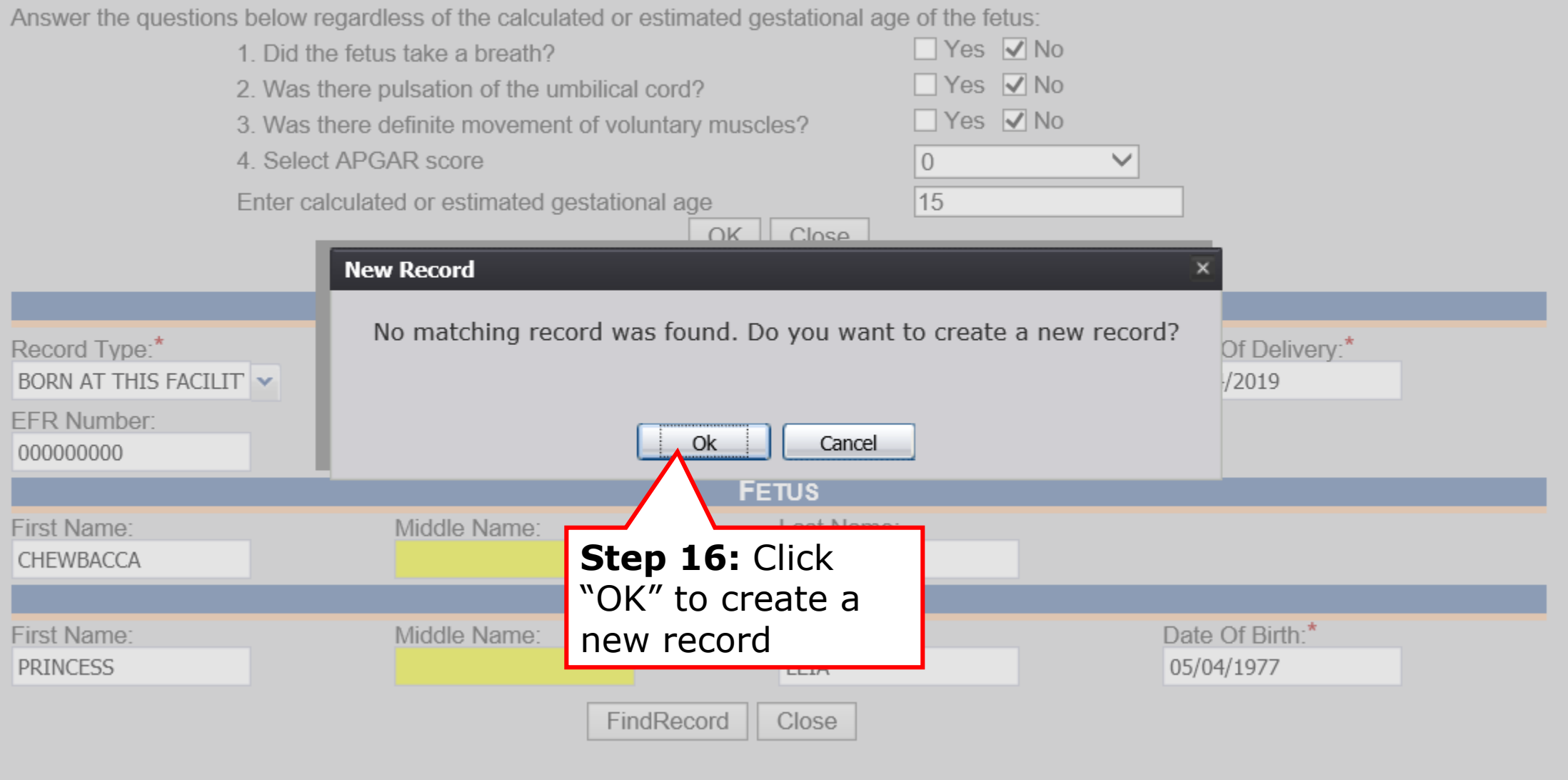

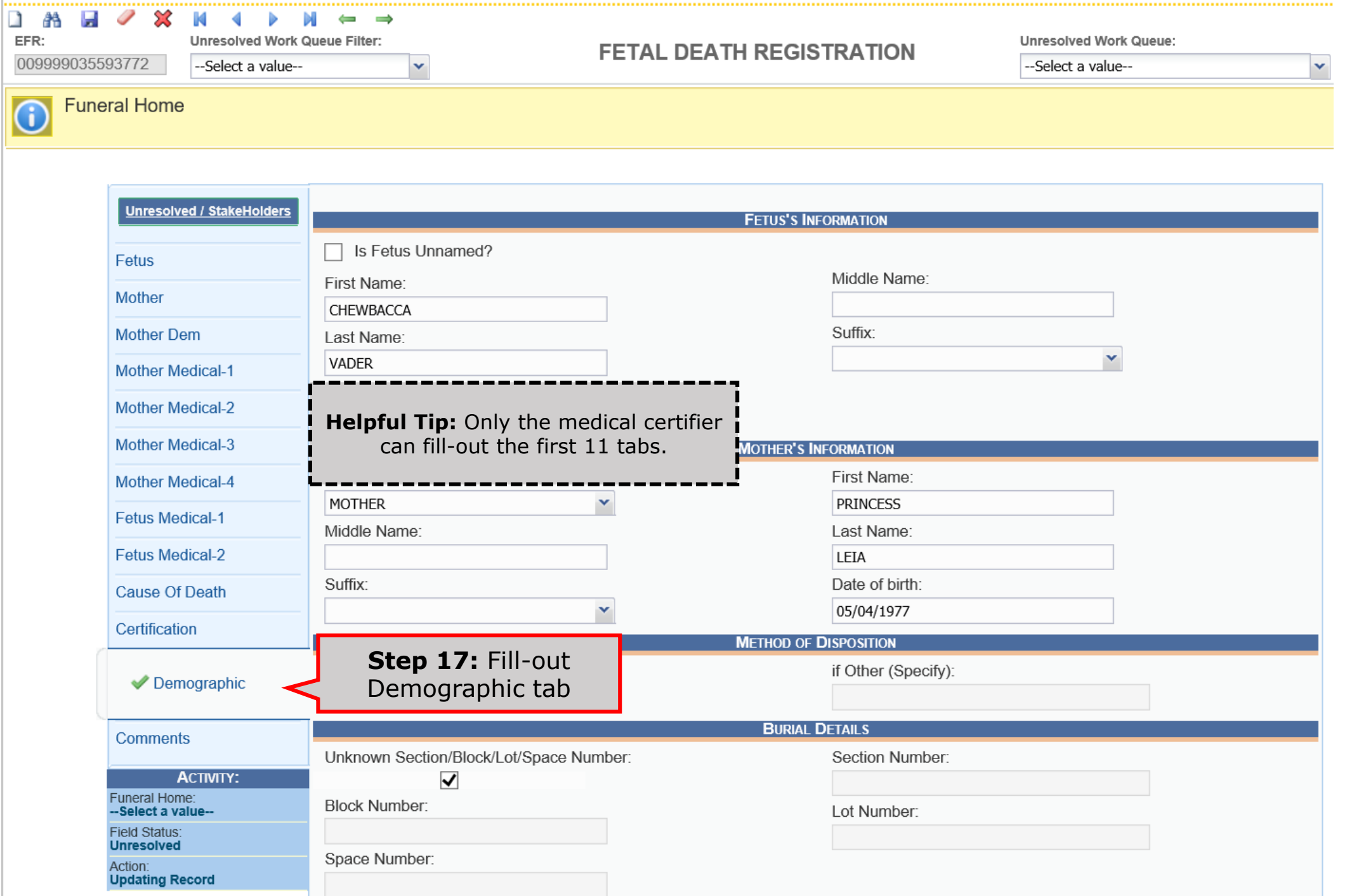

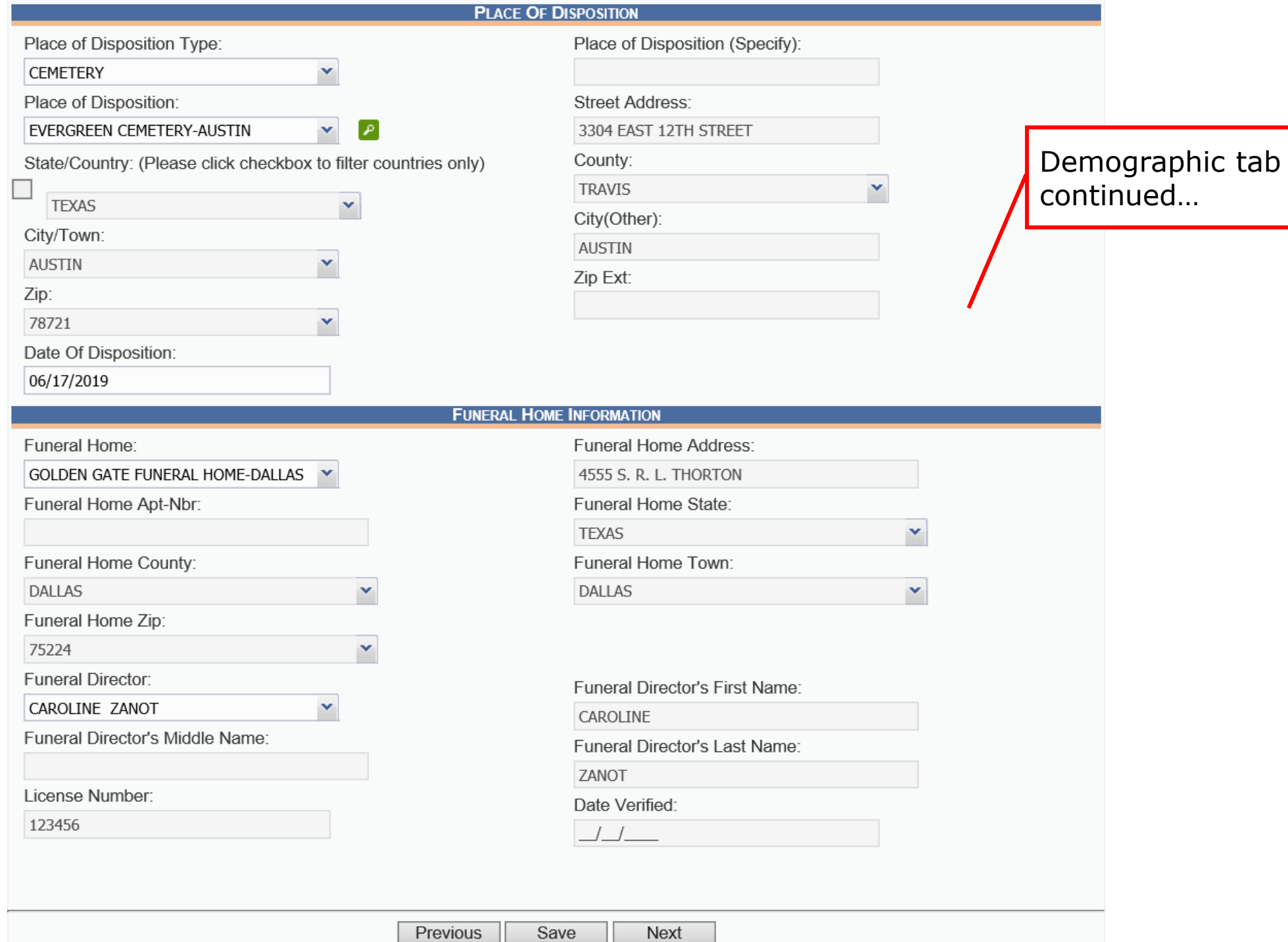

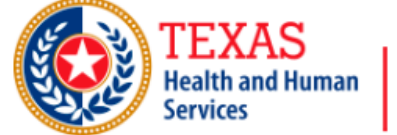

**Texas Department of State Health Services** 

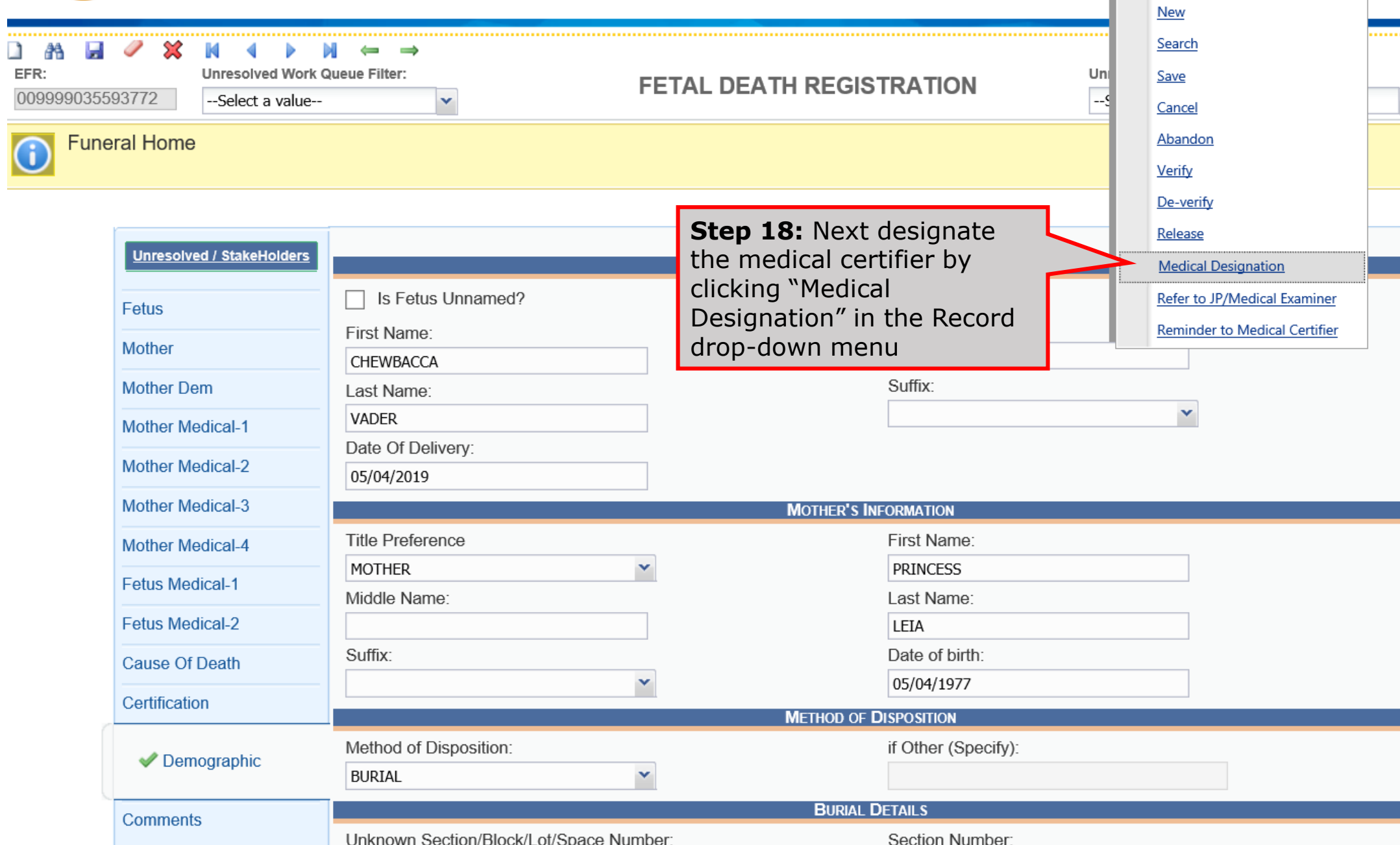

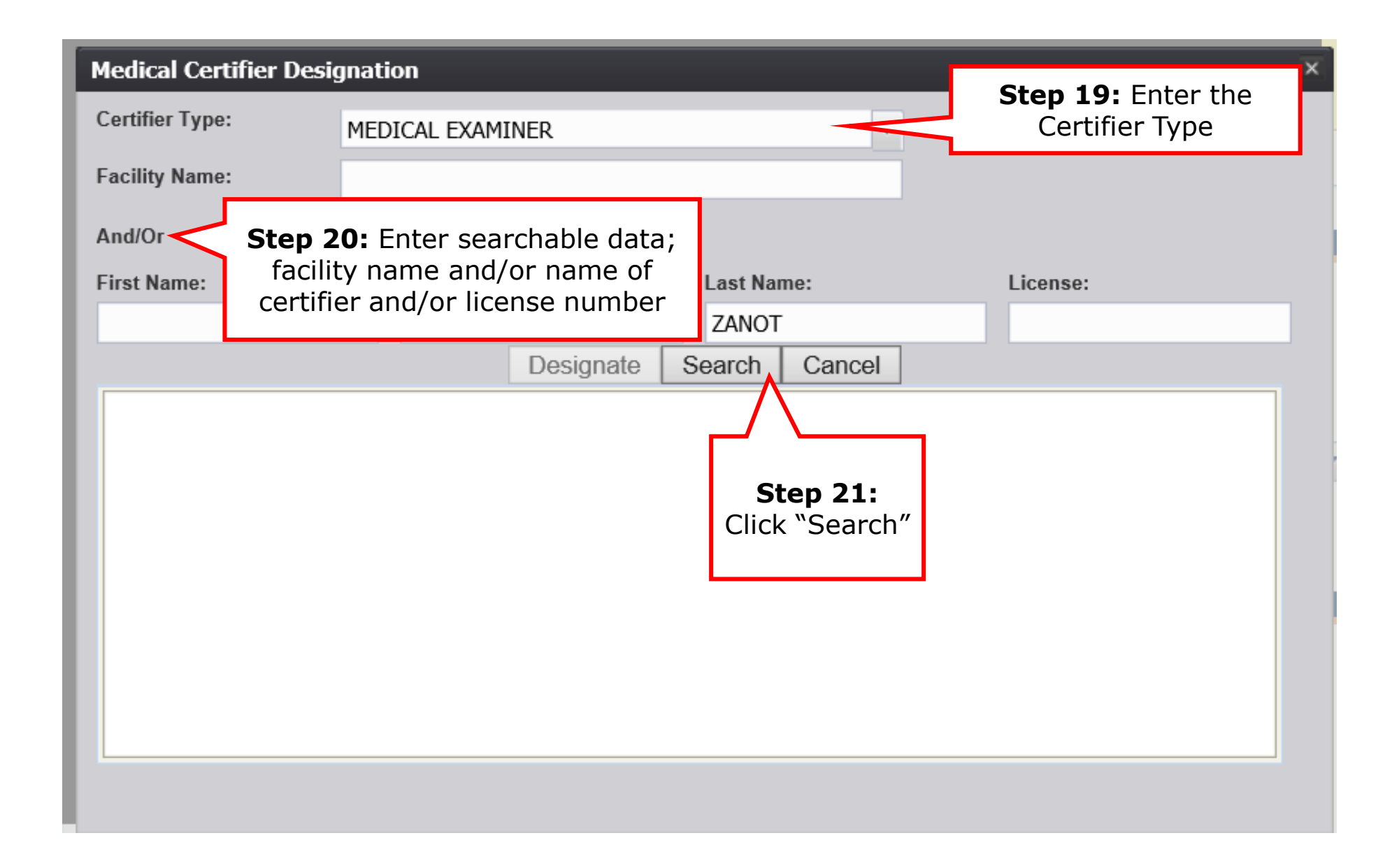

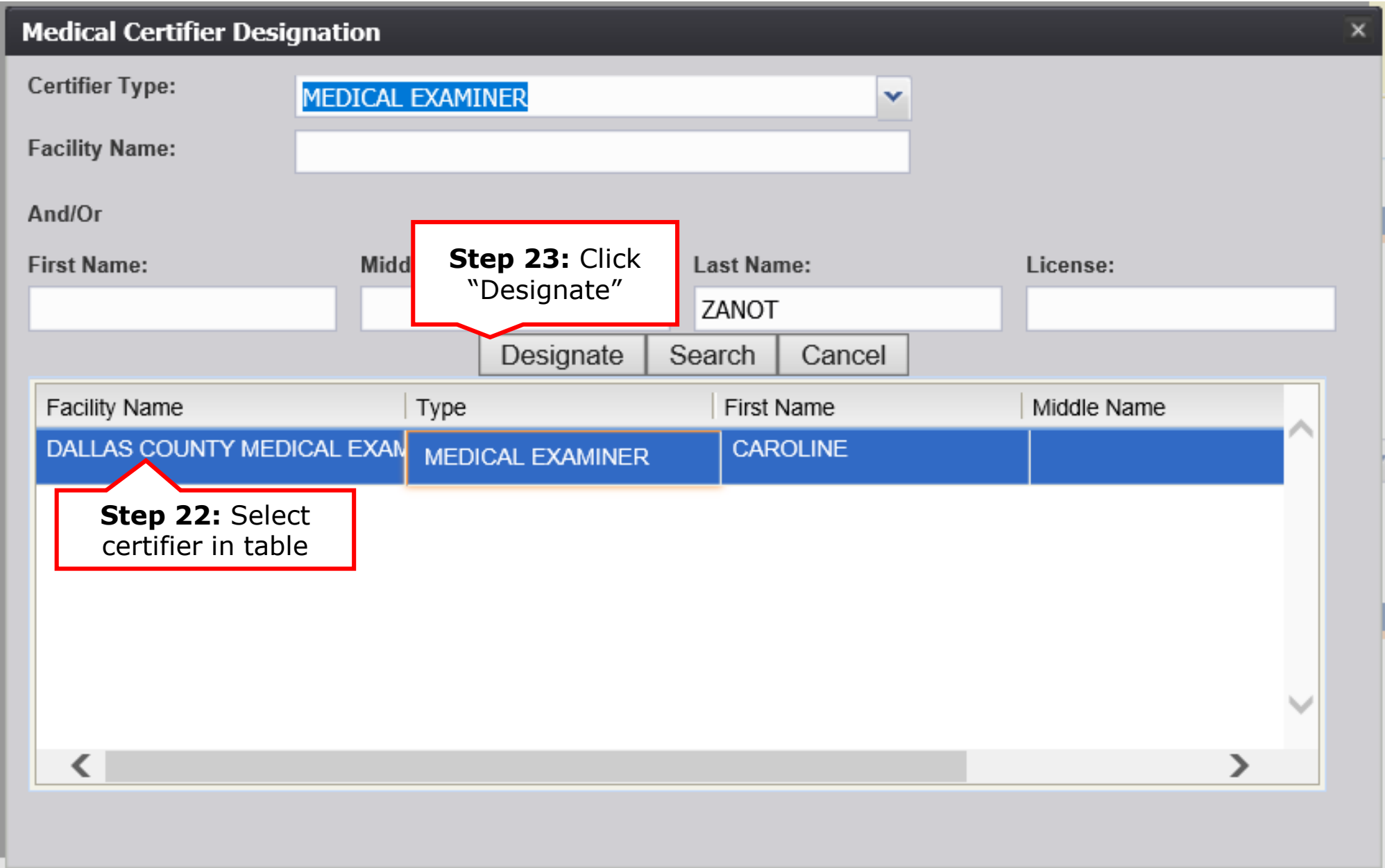

## From the Medical Certifier Side

- The medical certifier will login to TxEVER, open the fetal death record, accept designation, fill-out the remaining tabs, then certify the record.
	- o Fetal Death -> "Show Dashboard" -> All Unresolved work queue filter -> select record designated to you -> accept ownership of record -> fill-out remaining tabs -> certify record

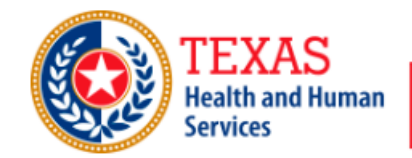

#### **Texas Department of State Health Services**

**FUNCTIONS +** 

RECORD +

HELP  $\star$ 

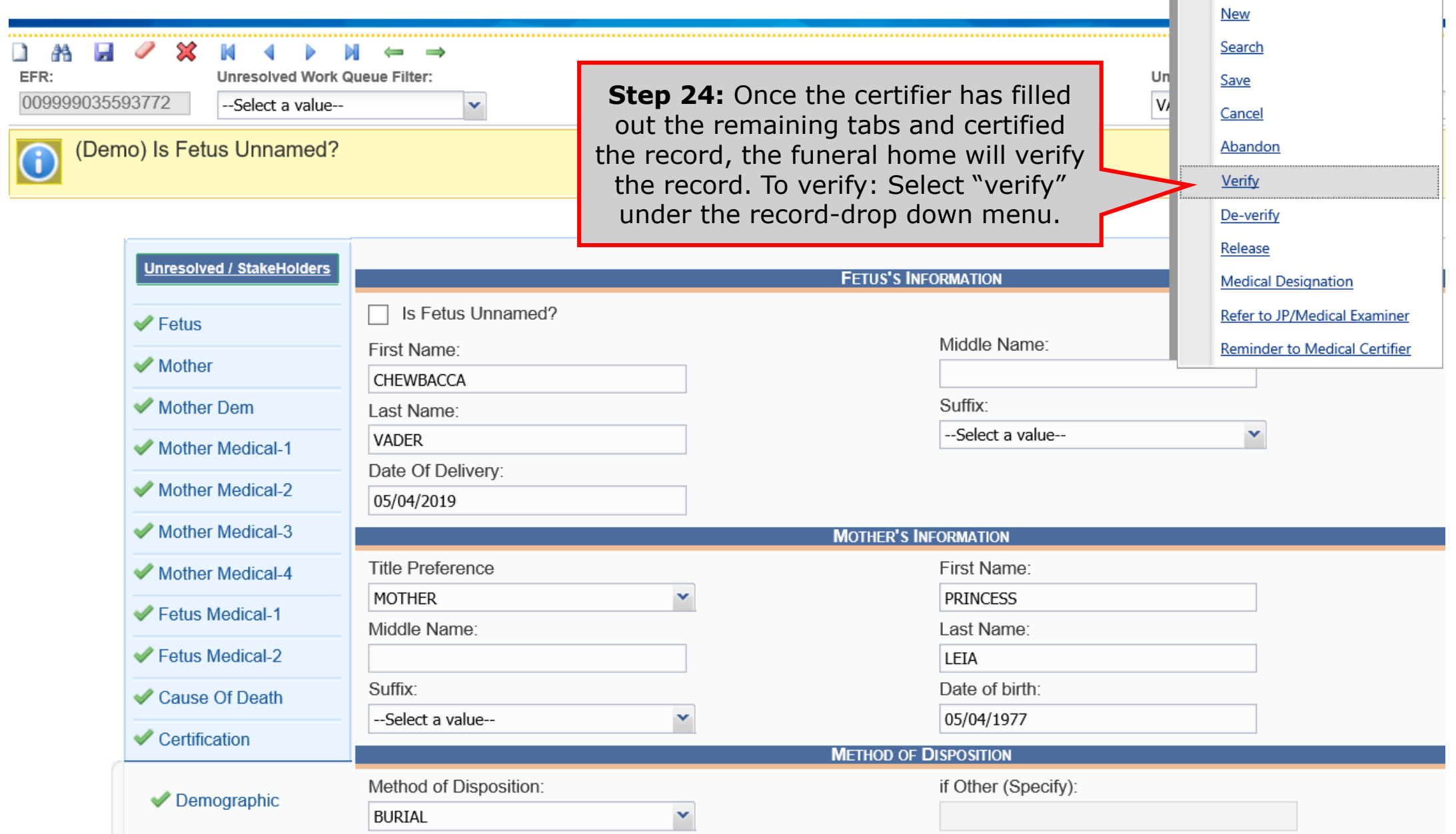

#### **Verification**

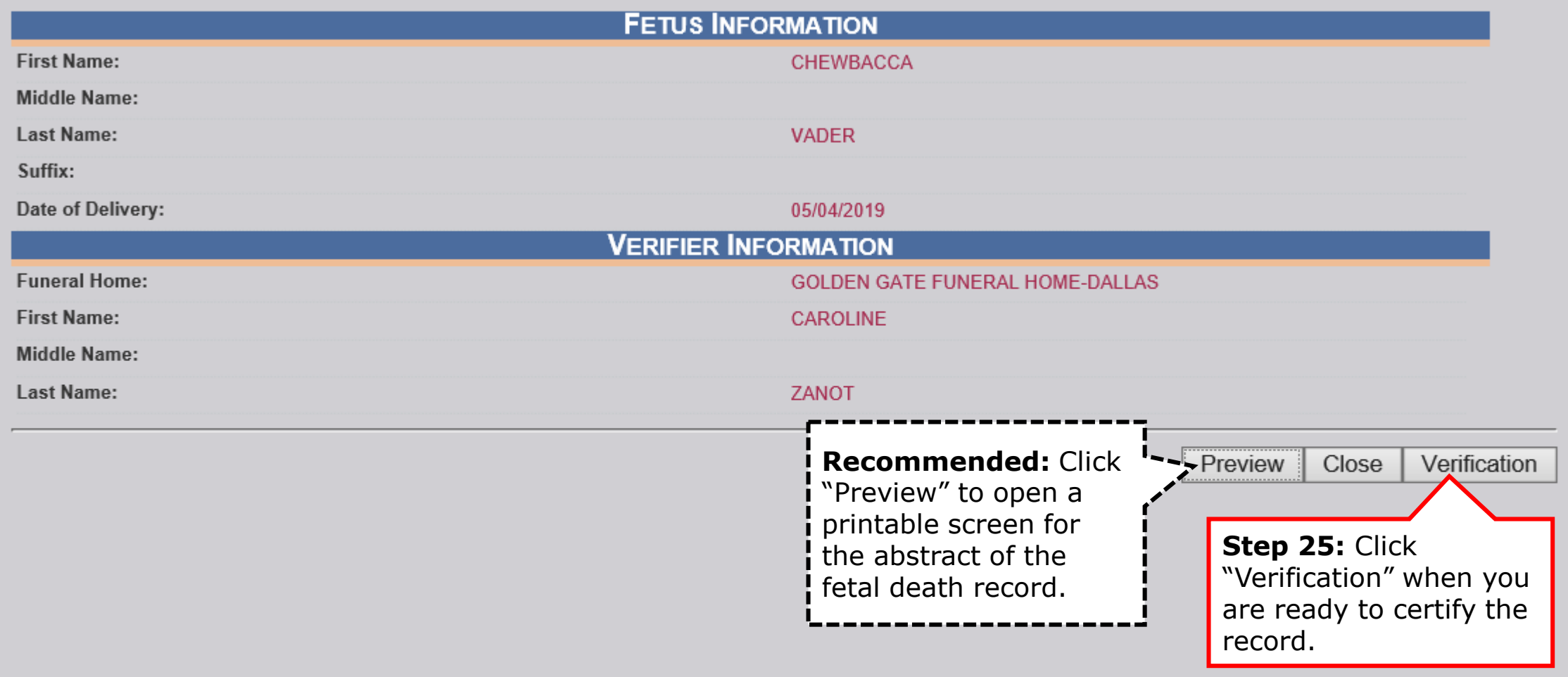

#### **Verification**

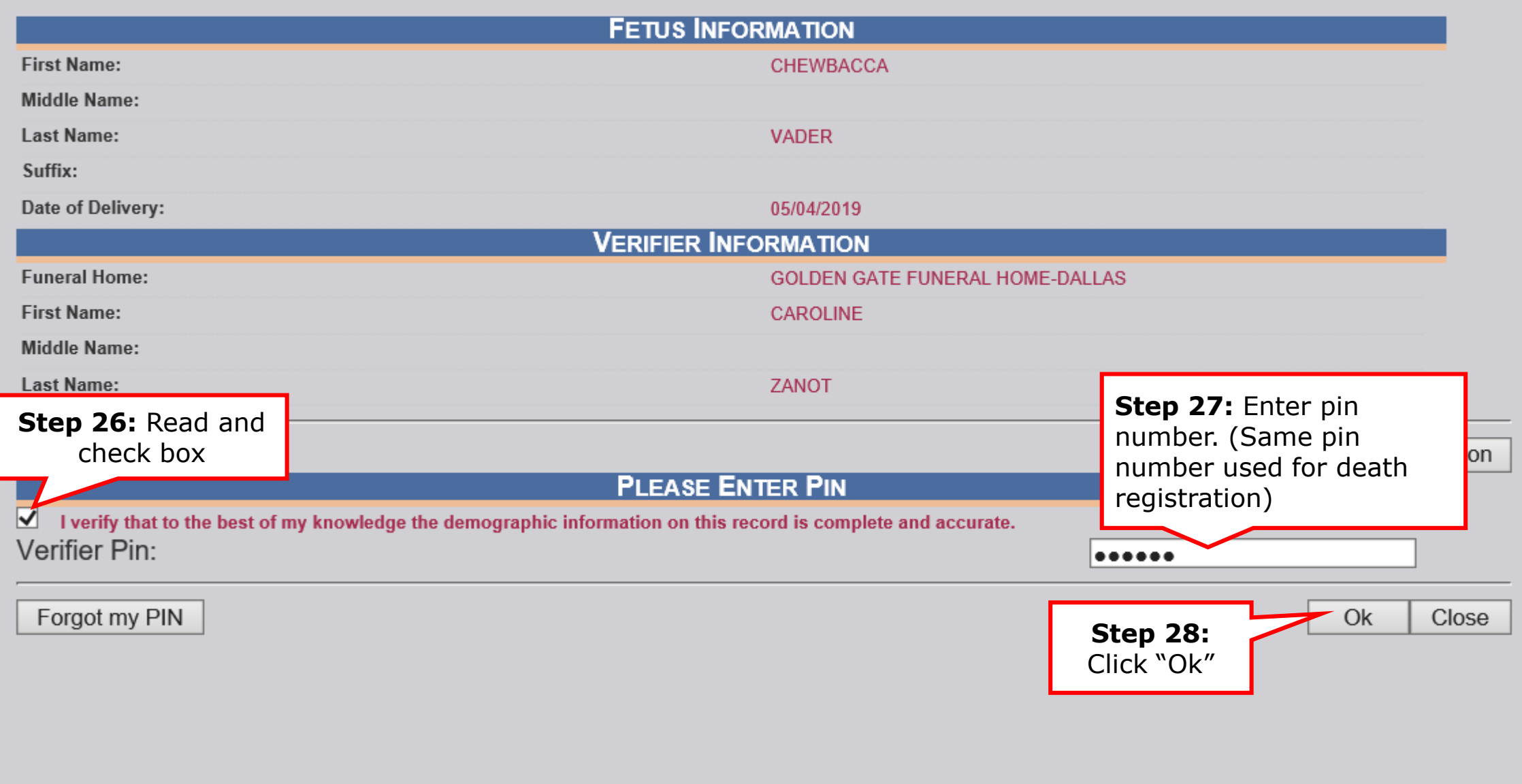

 $\times$ 

#### **Verification**

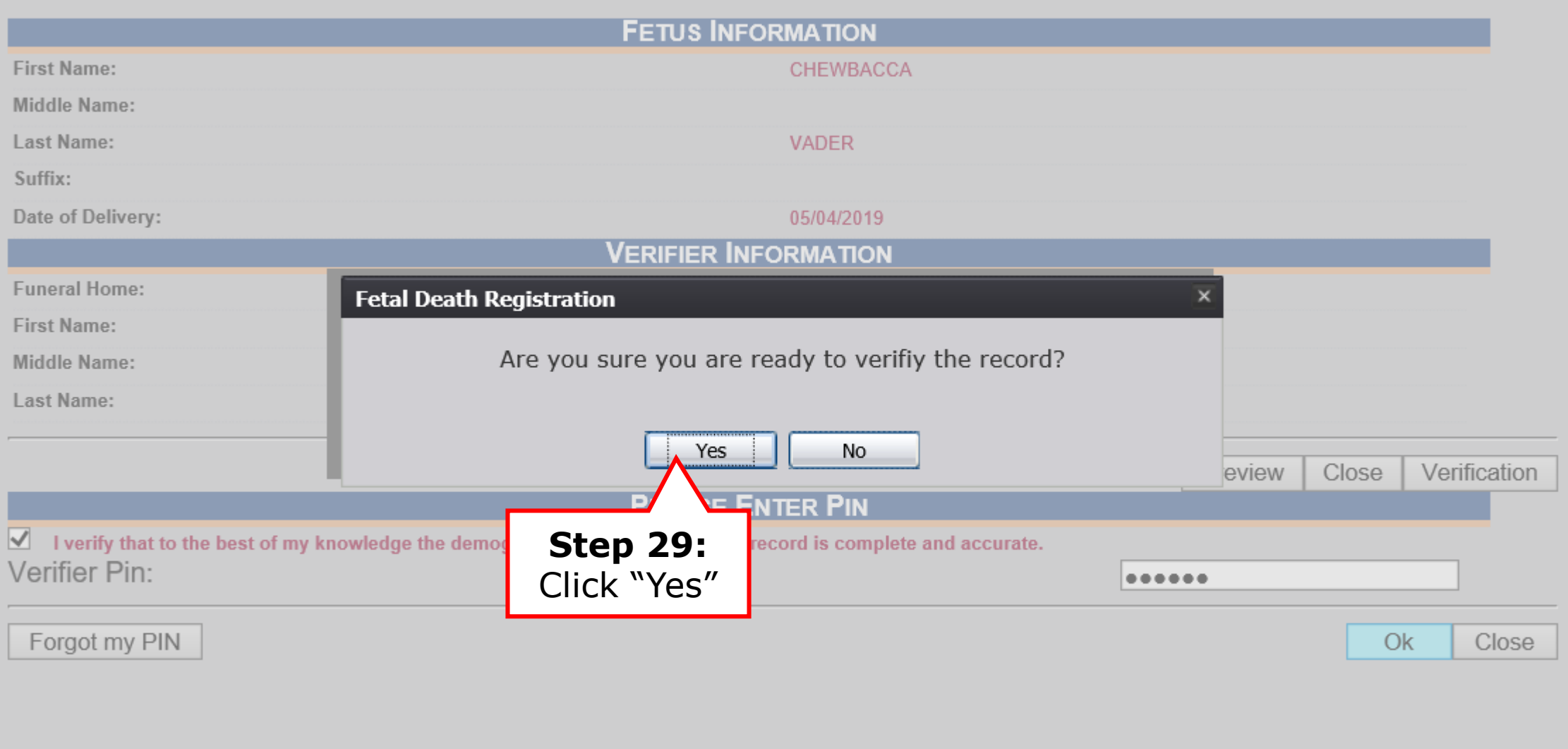

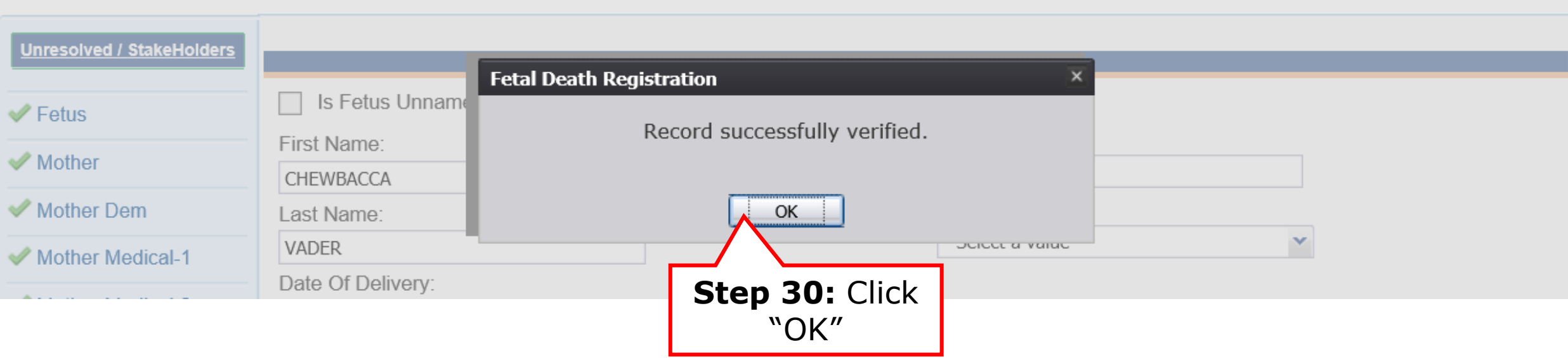

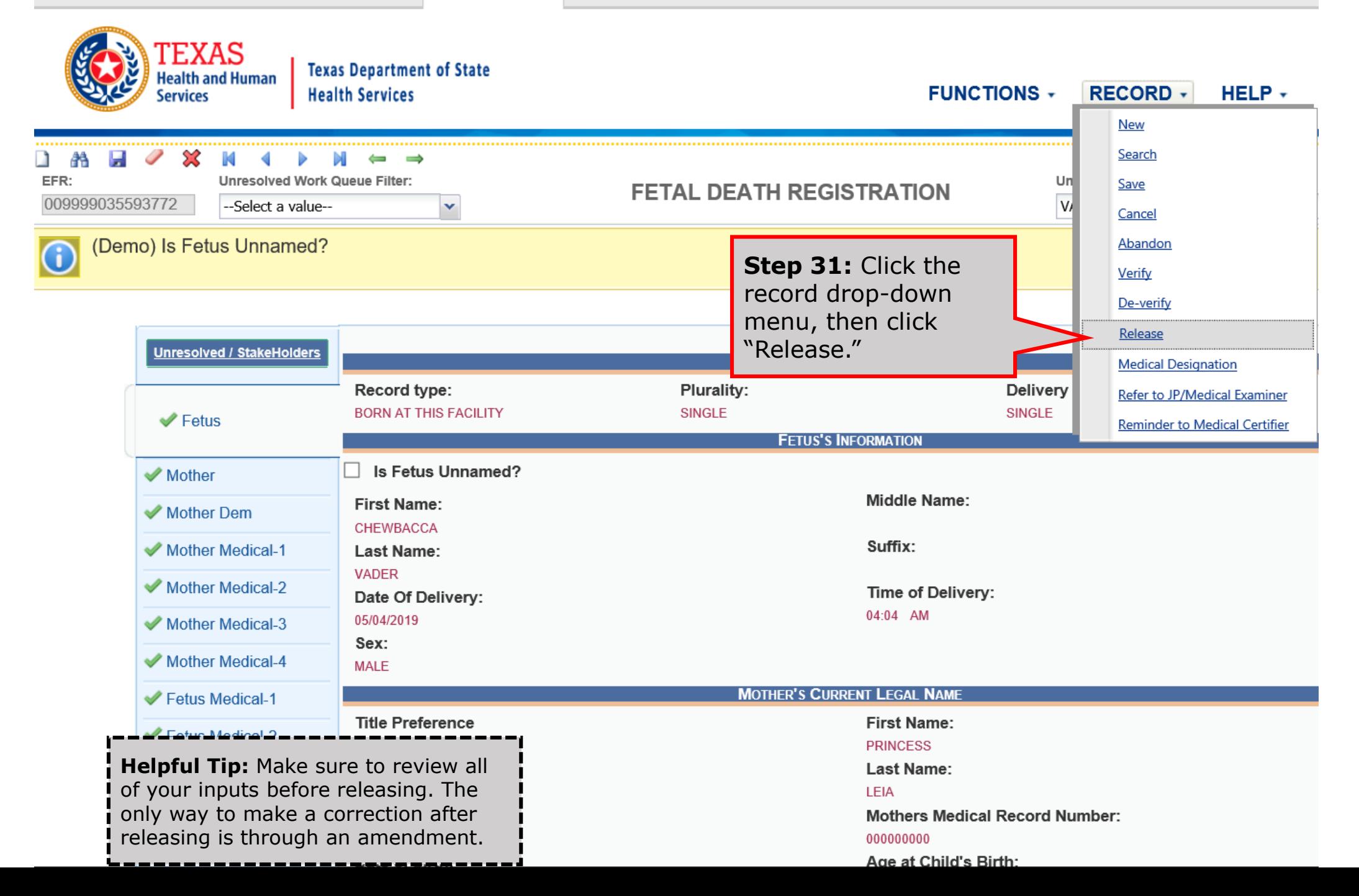

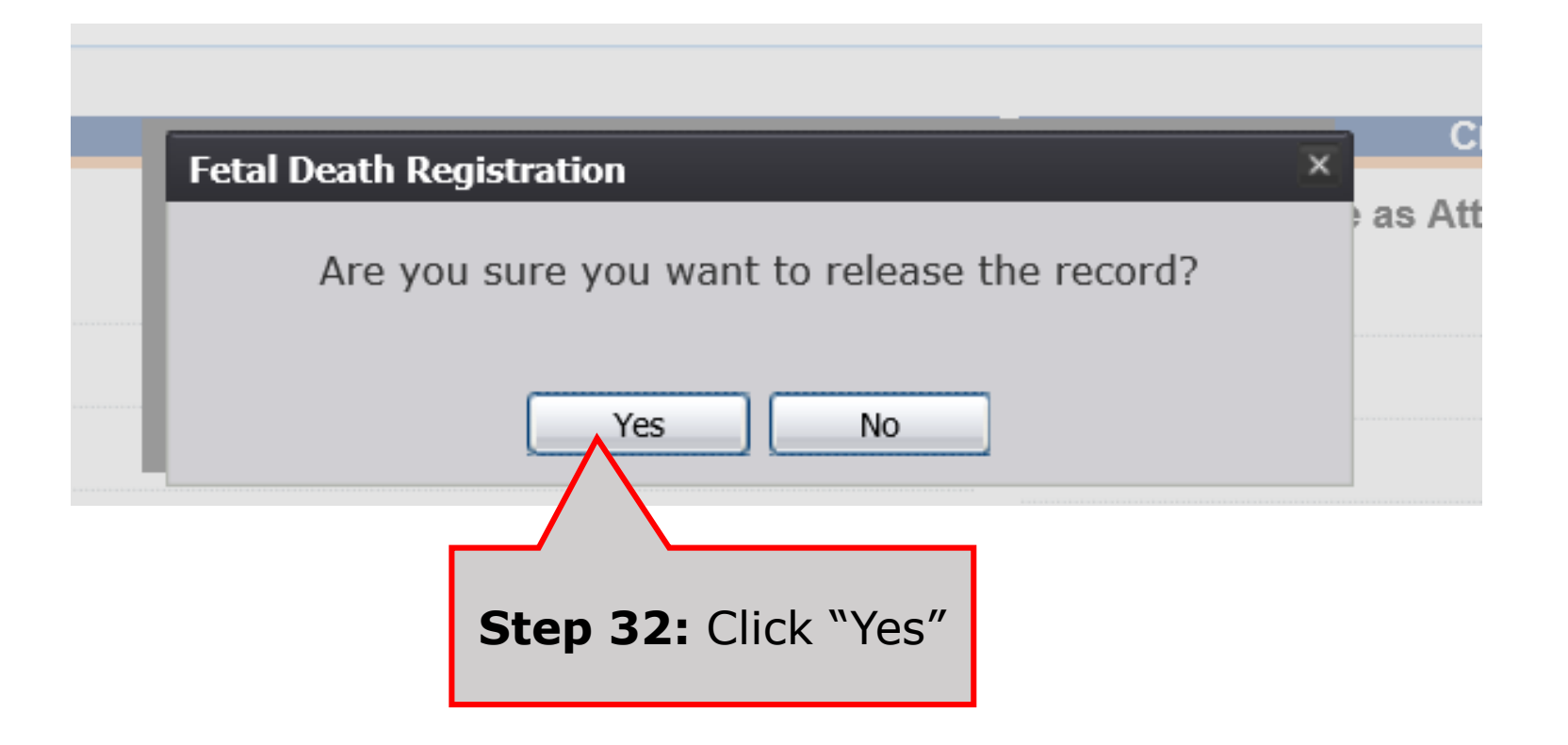

## **Who can order fetal death records?**

The family of the deceased fetus or the funeral home can order the certificate from:

- The state (form on DSHS website that family can mail-in)
- The local registrar in the county where the death occurred

### **Basic Fetal Death Registration for Medical Certifiers and Funeral Homes**

- Medical certifiers **can** create and release fetal death records start to finish without involvement of a funeral home.
- Funeral homes **cannot** complete fetal death records independent of Medical certifiers.
	- ➢Funeral homes can start fetal death records, but they are limited in what they can do.

## **Basic Fetal Death Registration if Funeral Home Starts Record**

- 1. Funeral home starts record
- 2. Funeral home fills-out demographic tab
- 3. Funeral home designates a medical certifier
- 4. Medical certifier performs data entry and certifies record
- 5. Funeral home verifies record (FH cannot verify until MC certifies record)
- 6. Funeral home releases record (Medical certifier can also release record as long as the funeral home has completed verification).

### **Basic Fetal Death Registration if Medical Certifier starts record with involvement of Funeral Home**

- 1. Medical Certifier starts record and performs data entry
- 2. Medical Certifier demographically designates Funeral Home
	- Note: Medical certifier cannot click "demographic designation" if they have already medically certified
- 3. Medical certifier certifies record
- 4. Funeral home accepts and verifies record
- 5. Medical certifier releases record

### **Basic Fetal Death Registration if Medical Certifier Starts Fetal Death Record without involvement of Funeral Home**

- 1. Medical Certifier starts record and performs data entry
- 2. Medical certifier certifies record
- 3. Medical certifier releases record

## **Statutes and Codes**

#### Rule §181.7 - Fetal Death (Stillbirth)

- (a) A certificate of fetal death shall be filed for any fetus weighing 350 grams or more, or if the weight is unknown, a fetus aged 20 weeks or more as calculated from the start date of the last normal menstrual period to the date of delivery.
- (b) A certificate of fetal death shall be considered properly filed:
	- (1) when all of the items thereon have been satisfactorily and definitely answered; and
	- (2) when the certificate has been presented for filing to the local registrar of the registration district in which the fetal death (stillbirth) occurred or the fetus was found. A certificate of fetal death (stillbirth) shall be filed with the local registrar within five days after the date of fetal death (stillbirth).

APGAR Score: The acronym for "Appearance, Pulse, Grimace, Activity, and Respiration" score. This score (from  $0$  to  $10$ ) is determined by evaluating the condition of the newborn baby based on the five criteria above.